## 顔シューティング

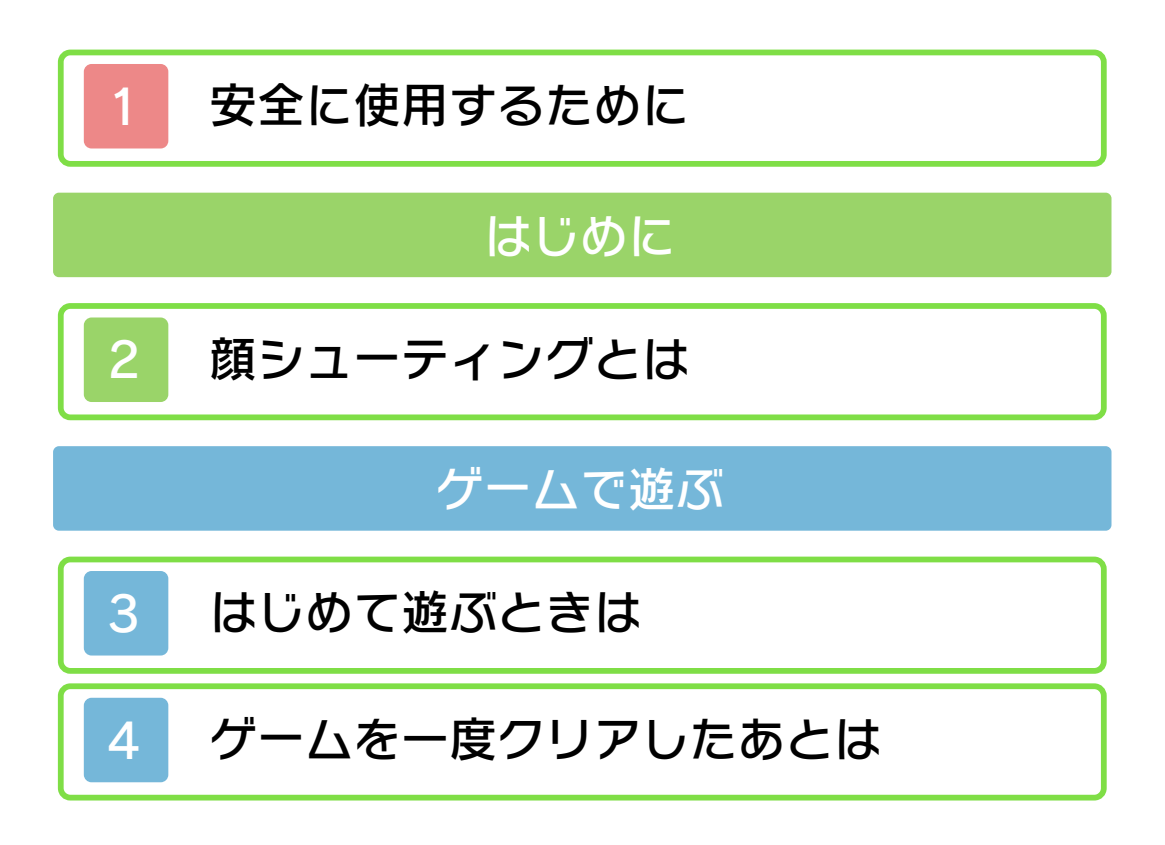

<span id="page-1-0"></span>本ソフトをご使用になる前に、HOMEメ ニューの▲ を選び、「安全に使用するた めに」の内容をご確認ください。あなたの 健康と安全のための大切な内容が書かれて います。

また、本体の取扱説明書もあわせてお読み ください。

<span id="page-2-0"></span>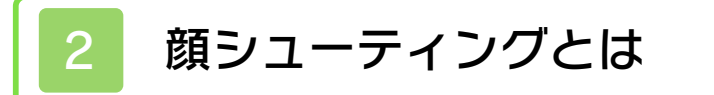

あなたや友達の顔がゲームのキャラクター になります。 いろんな顔を撮って遊びましょう。

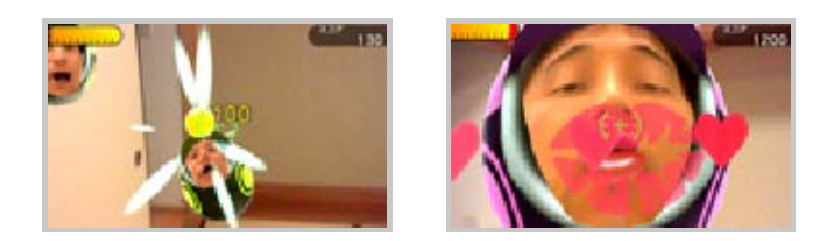

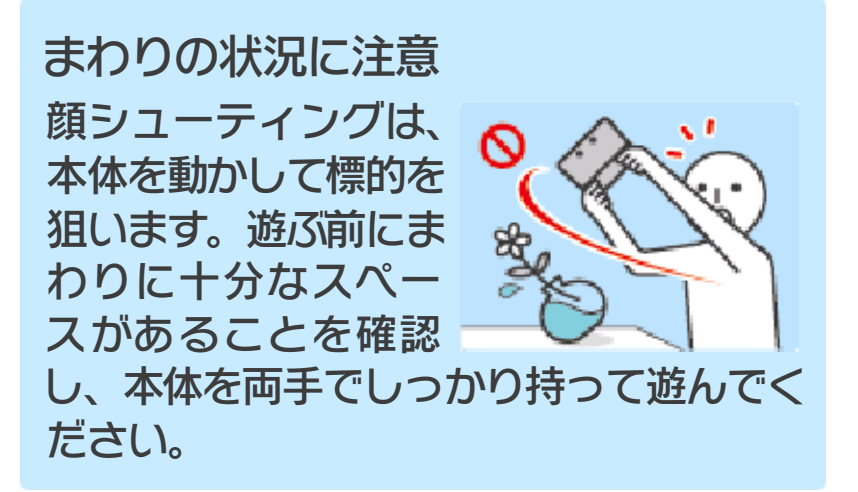

<span id="page-3-0"></span>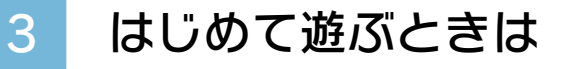

● スライドパッドで項 目を選び、④ボタン で決定します。 |「遊ぶ」を選ぶ

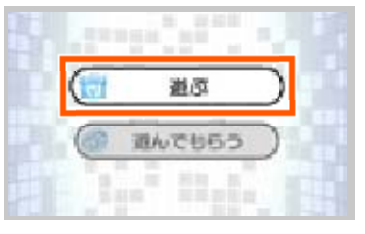

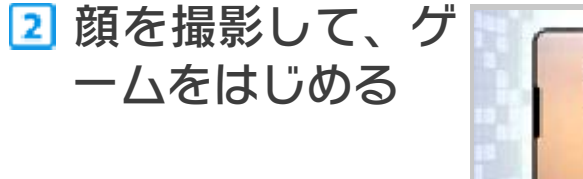

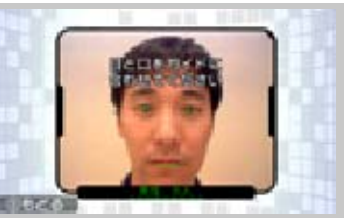

- 顔をカメラで映すと、ガイドが表示さ れます。画面上のガイドに、目と口を 合わせてください。顔を認識すると、 ゲームが始まります。
- 顔が認識できないときは、4、回また はボタンを押して撮影することもで きます。

## <span id="page-4-0"></span>4 ゲームを一度クリアしたあとは

ゲームをクリアすると、撮影した顔を保存 できます。いろんな顔を集めると、ステー ジが増えるなど、遊べる内容が増えていき ます。家族や友達の顔を撮って集めましょ う。

スライドパッドで項目を選択し、Aボタン で決定してください。

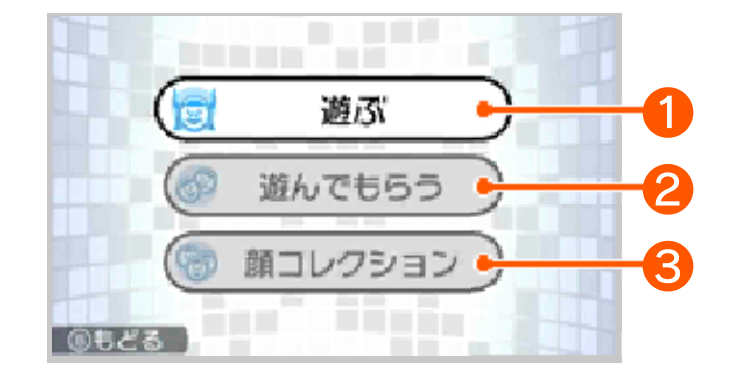

❶ 遊ぶ

ステージを選んで、ゲームをはじめます。 一度新しい顔を撮影したステージでは、保 存した顔も選べるようになります。ニンテ ンドー3DSカメラで撮影した顔写真が、 ゲーム中に登場するかもしれません。(登 場する写真はゲームを進めると、顔コレク ションから確認できるようになります。)

**2 遊んでもらう** 

友達などにためしに遊んでもらうための、 手軽にプレイできるステージが選べます。

❸ 顔コレクション

今までに保存した顔を選ぶと、顔を見た り、編集したり、消去したりできます。

● 編集する場合は顔を選んで、「顔の設 定」を選んでください。

- ゲームを進めると、口または国ボタン を押すことで、ゲーム中の上画面を保 存して、3DSカメラで見ることができ るようになります。
- STARTボタンを押すと、ゲームを中断 できます。「やめる」を選ぶと、プレ イ中のステージを終了して、ステージ を選ぶ画面に戻ります。
- 顔の保存数がいっぱいになった場合は、 顔を削除すると、新たな顔を撮影する ことができます。